# **Importing Images**

To insert an image into your PowerPointWriter presentation use a [data marker](https://wiki.softartisans.com/display/PPTW8/How+to+use+Data+Markers) with the image modifier.

## **Using the Image Modifier**

The image modifier can be used to insert images into a data marker. To insert an image into a data marker using the image modifier:

- 1. Create or open a PowerPointTemplate
- 2. Add the image modifier in to the data marker in which you want to insert the image. For example, change **%%=Company.Logo** to **%%=C ompany.Logo(image)**
- 3. If desired, set the image modifier's dimensions and sizing mode.

### **Setting the Image Size**

There are three ways to set the size of the imported image.

1. **Import the image with its original dimensions**

If the image modifier is used without arguments the image will maintain its original dimensions.

%%=Company.Logo(image)

2. **Size the image to match the text box containing the data marker.**

If the image modifier is used with a scaling [mode|#modes] as its only parameter, the image will be scaled accordingly and sized to fit the containing text box.

%%=Company.Logo(image(1))

#### 3. **Specify the dimensions as parameters in the image modifier.**

The image modifier can take parameters specifying the image dimensions. Dimensions can also be used with a scaling [mode|#modes]. Dimensions are in inches.

The syntax for specifying an images dimensions without the scaling mode is image(width, height).

```
%%=Company.Logo(1,2)
```
To use a scaling mode, add it as the third parameter in your modifier.

%%=Company.Logo(1,4.25,2)

The **scaling mode** can have the following values:

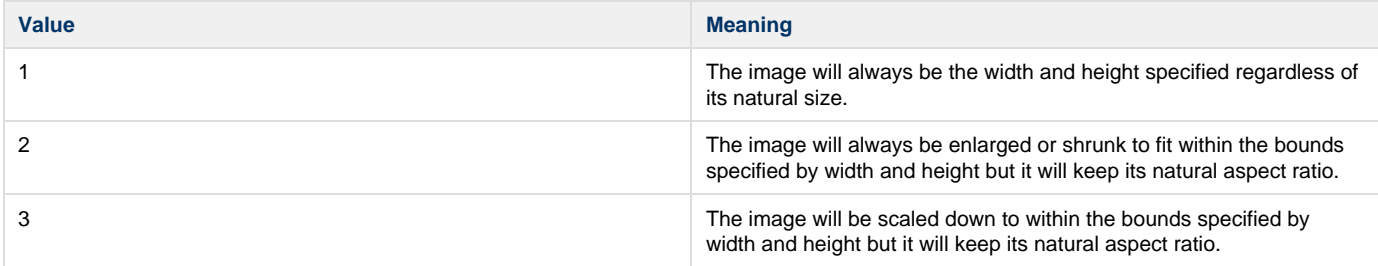

### **Writing the Code**

#### **Image Datatypes**

If you are using a database as a data source, the column that corresponds to the data marker containing the image must be of the type BLOB("Image" in SQL Server).

If the data source is an array of objects, the value that corresponds to the data marker containing the image should be a simple byte array.

#### **Aligning the Image**

**Note:** This feature requires PowerPointApplication

To programmatically set the alignment of the picture on the slide, use the [Picture.Align|Picture.Align(Alignment)] method. Picture.Align takes an [Alignment] object as a parameter. The Alignment object can have the following values:

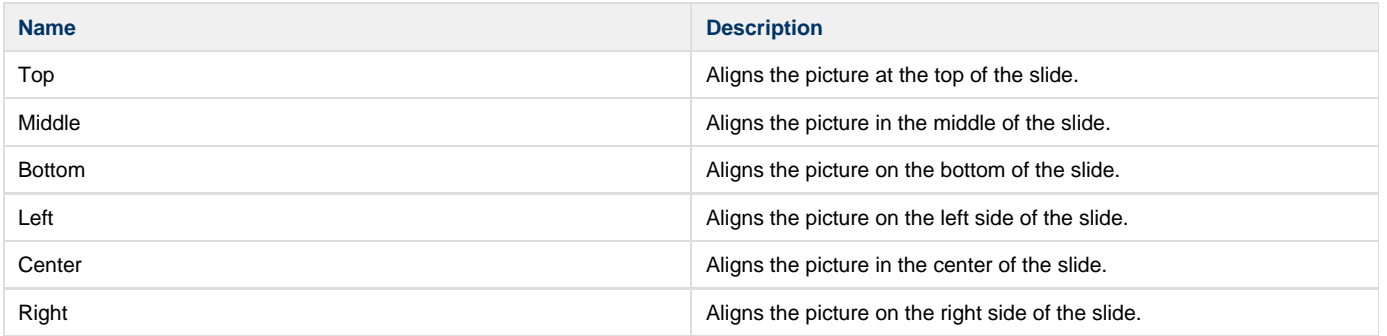

# **Sample Code**

The code below demonstrates importing the image from an array and setting the alignment of the image.

```
//The ReadAllBytes method can be used to create a byte array from an image filepath.
byte[] imgArray = File.ReadAllBytes(@"C:\image.png");
//create an object array of values to be populated
object[] valuesArray = {imgArray};
//create a string array of column names.
//the field names must match the data marker column names in the template.
string[] colNamesArray = \{ "Logo(image(1,2,2))" \};
//set the data source
pptt.BindData(valuesArray, colNamesArray,
"Company",pptt.CreateDataBindingProperties());
//Bind the image to the template
pptt.Process();
//Pass the template to PowerPointApplication
PowerPointApplication ppta = new PowerPointApplication();
Presentation pres = ppta.Open(pptt);
//Get the first slide in the presentation
Slide slide1 = pres.Slides[0];
//Get the first picture on the slide 
Pictures allPics = slide1.Pictures;
Picture pic = allPics[0];
//Set the alignment to be in the center of the slide, both horizontally and veritcally
pic.Align(Alignment.Center);
pic.Align(Alignment.Middle);
```

```
 'The ReadAllBytes method can be used to create a byte array from an image filepath.
Dim imgArray as Byte() = File.ReadAllBytes(@"C:\image.png")
'create an object array of values to be populated
Dim valuesArray as Object() = new Object() \{imgArray\}'create a string array of column names.
'the field names must match the data marker column names in the template.
Dim colNames = New String() {''Loop(image(1,2,2))"}Dim DataProps As DataBindingProperties = pptt.CreateDataBindingProperties()
'Bind the data to the template
pptt.BindData(valuesArray, colNamesArray,
"Company",pptt.CreateDataBindingProperties())
pptt.Process()
'Pass the template to PowerPointApplication
Dim ppta As PowerPointApplication = new PowerPointApplication()
Dim pres As Presentation = ppta.Open(pptt)
'Get the first slide in the presentation
Dim slide1 As Slide = pres.Slides(0)
'Get the first picture on the slide 
Dim allPics As Pictures = slide1.Pictures
Dim pic As Picture = allPics(0)
'Set the alignment to be in the center of the slide, both horizontally and veritcally
pic.Align(Alignment.Center)
pic.Align(Alignment.Middle)
```